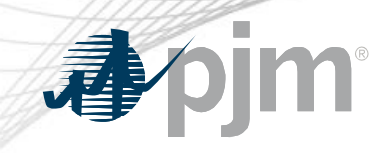

# CIFP - MOPR Package Vote

June 30, 2021

www.pjm.com | Public PJM©2021 PJM©2021

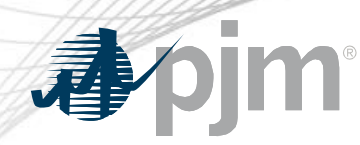

Special MC – CIFP – MOPR – Voting Overview

- Sector-weighted voting on all packages will occur concurrently.
	- Members may choose to vote yes, no, or abstain on each package independently.
		- In other words, members may choose to vote yes on any or all packages, no on any or all packages, or abstain on any or all packages.
	- Please remember that the Members Committee vote is solely advisory; the Board will maintain authority to direct any related filings at FERC under Section 205.

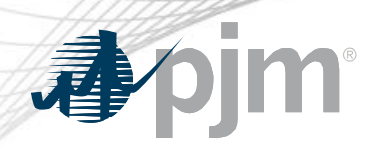

Welcome Page

• Log-in to the Voting Application at <https://voting.pjm.com/voting/pages/secure/>

#### **Committee Meetings Available for Voting**

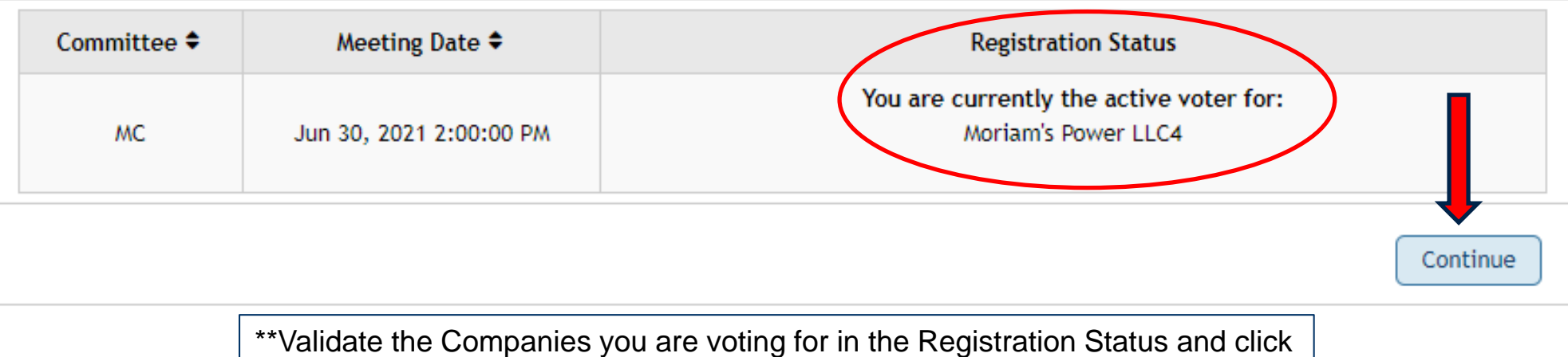

"Continue" to proceed to the Voting tab.

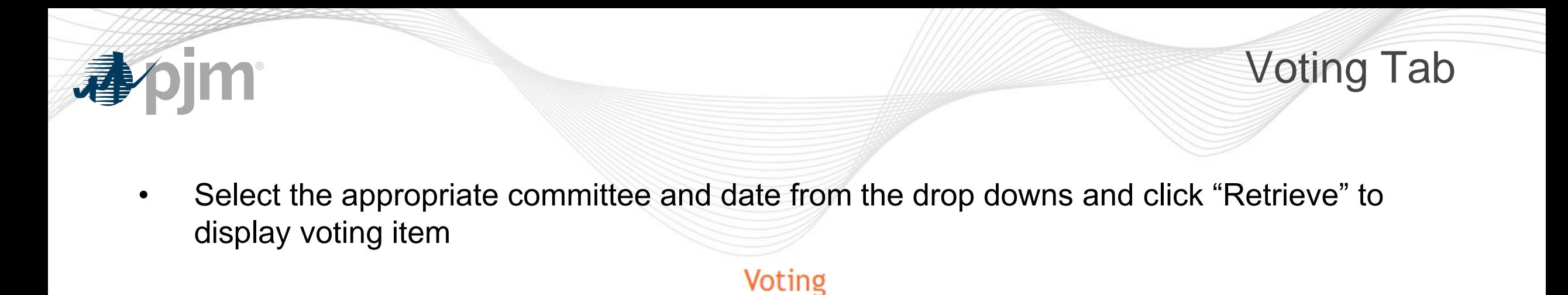

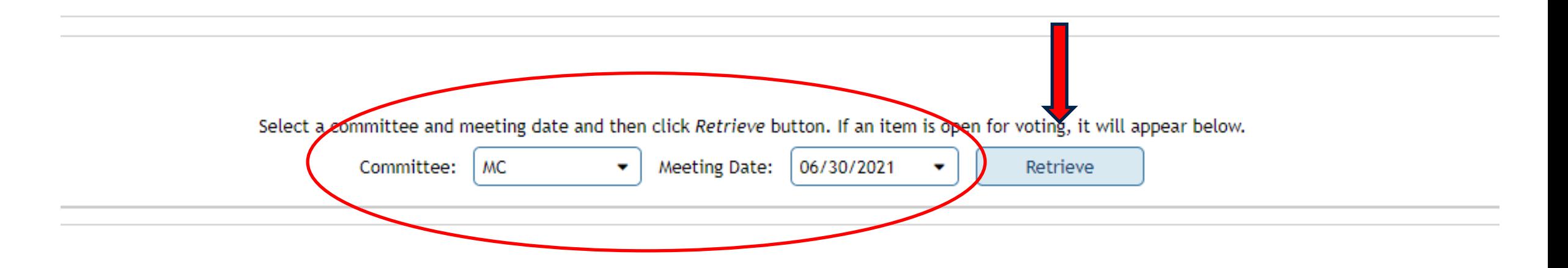

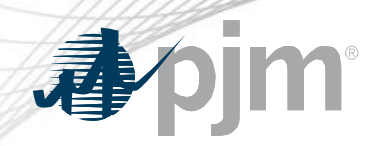

# Item 1 – PJM Package

• Select your vote responses and click "Next"

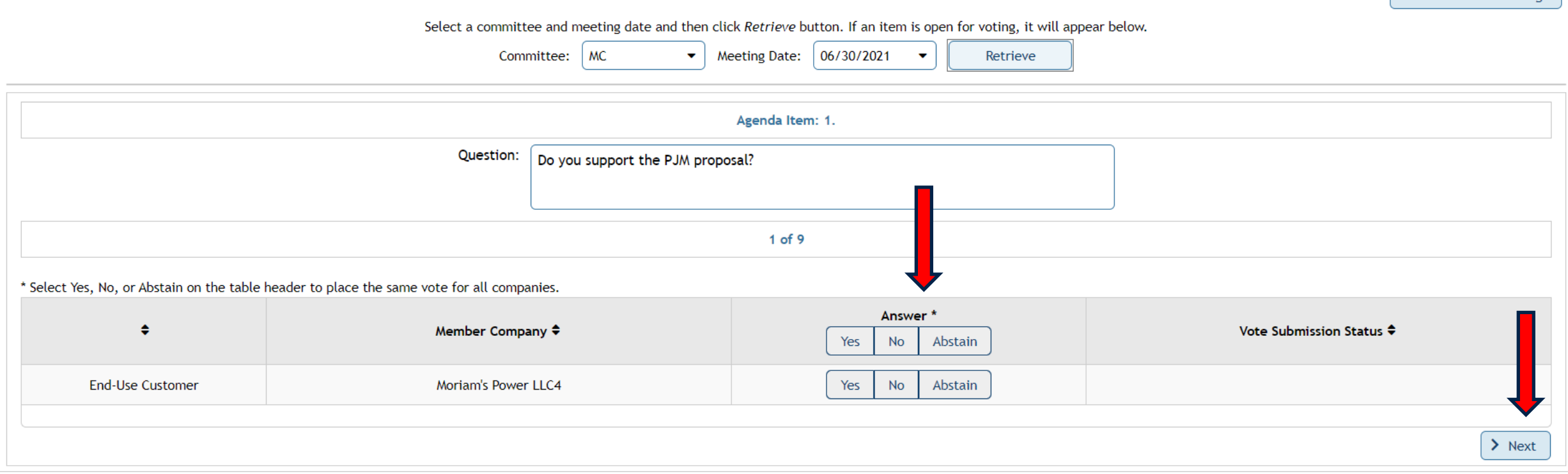

Check for New Meetings

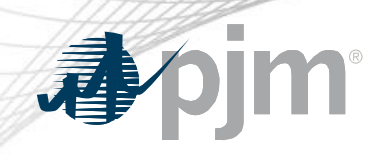

### Item 2 - LS Power Package

Check for New Meetings

Select a committee and meeting date and then click Retrieve button. If an item is open for voting, it will appear below.

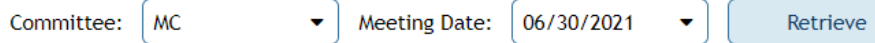

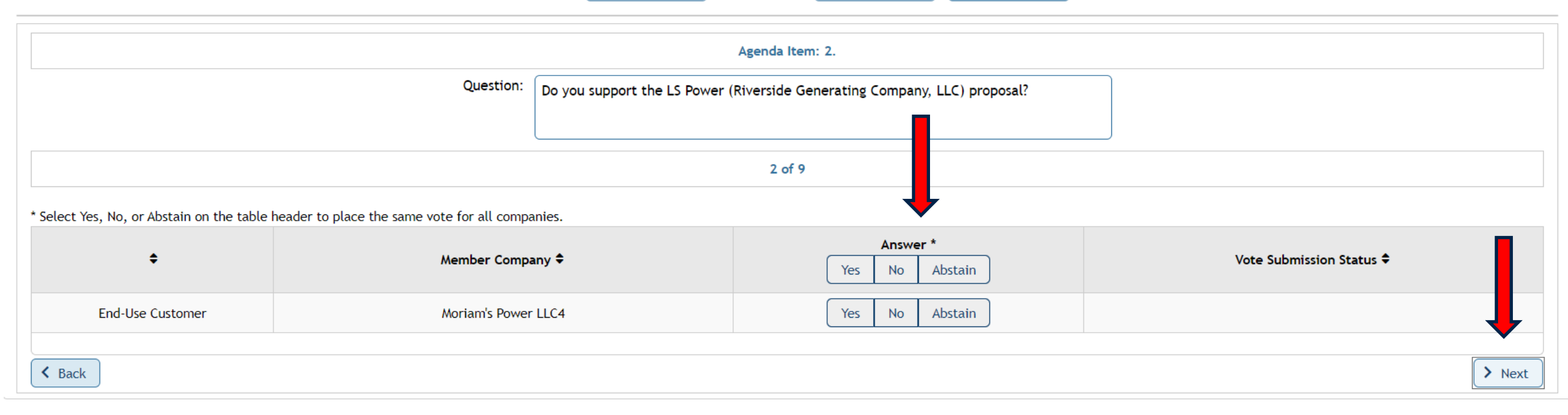

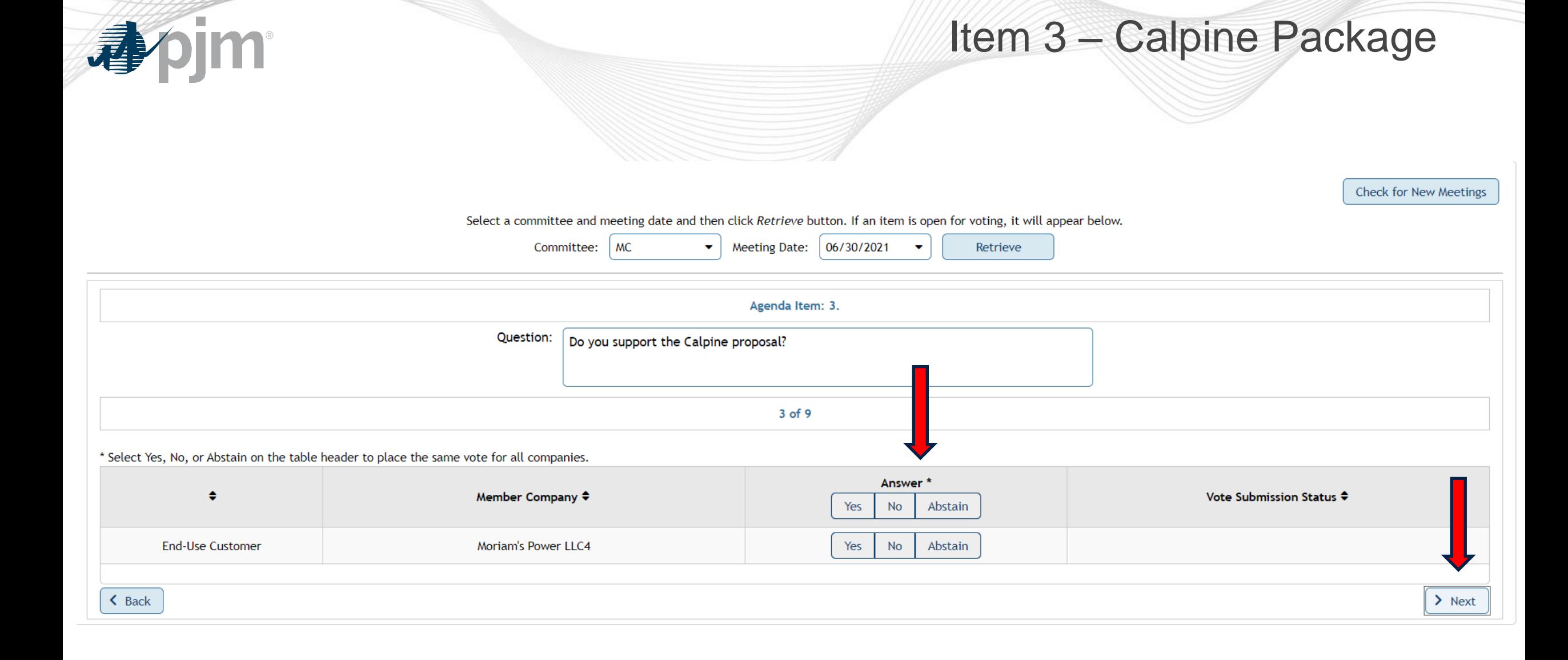

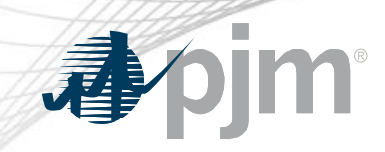

#### Item 4 - E-Cubed Policy Associates Package

**Check for New Meetings** 

Select a committee and meeting date and then click Retrieve button. If an item is open for voting, it will appear below.

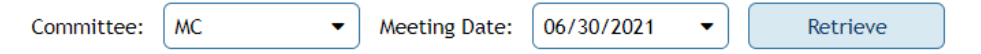

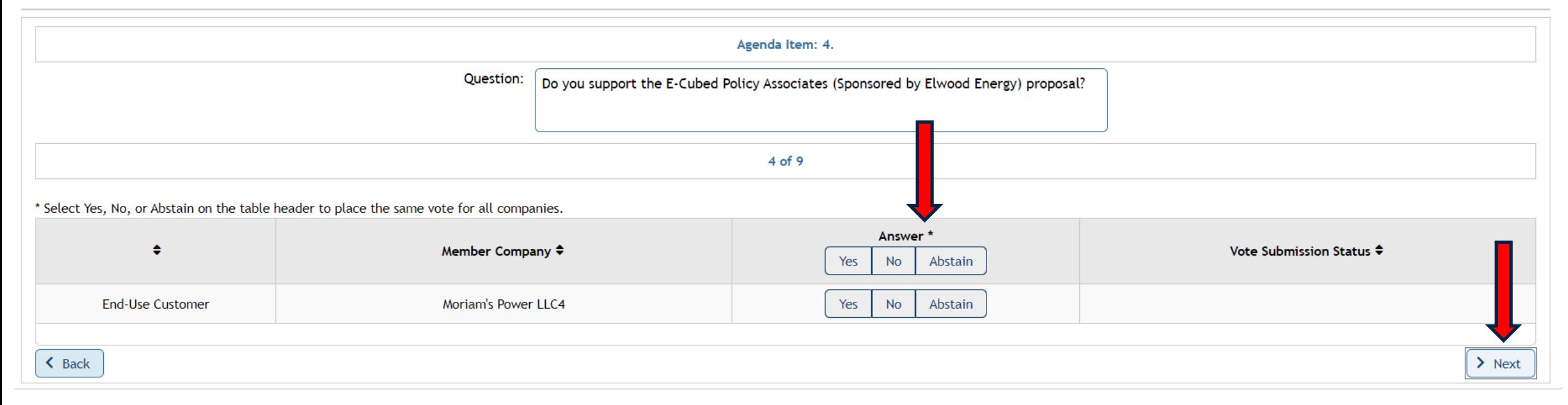

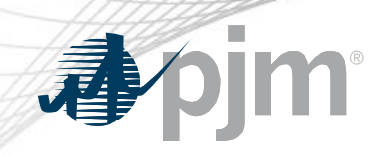

# Item 5 - Exelon Package

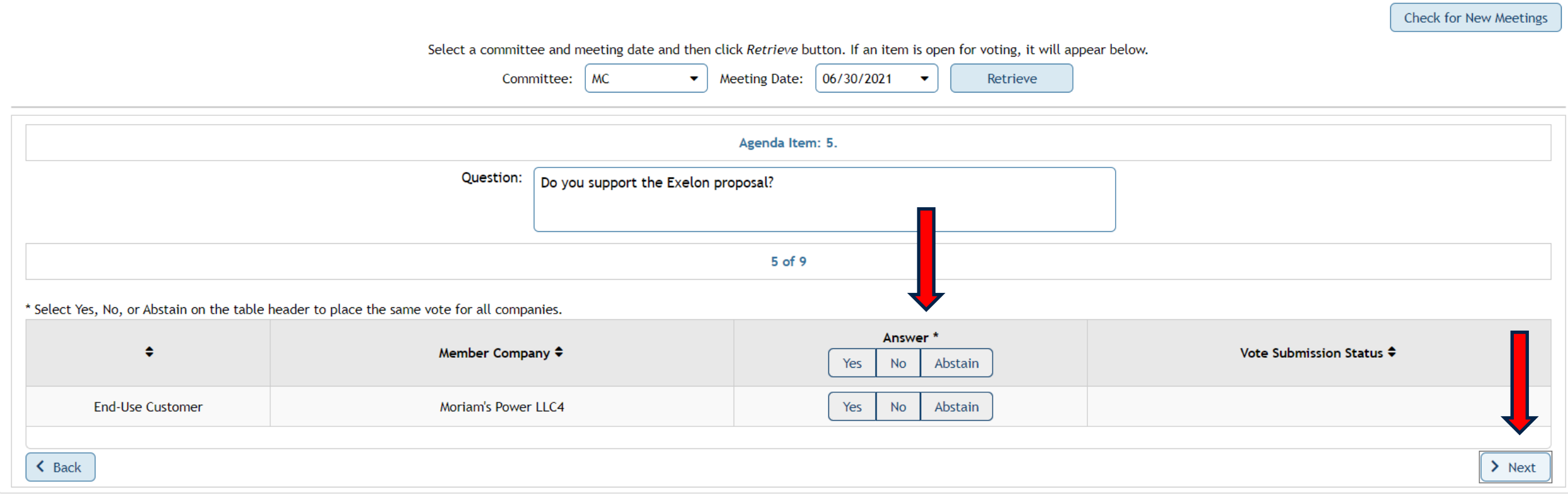

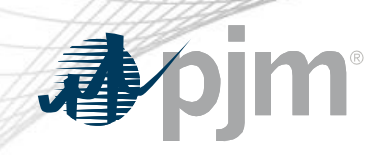

# Item 6 - PSEG Package

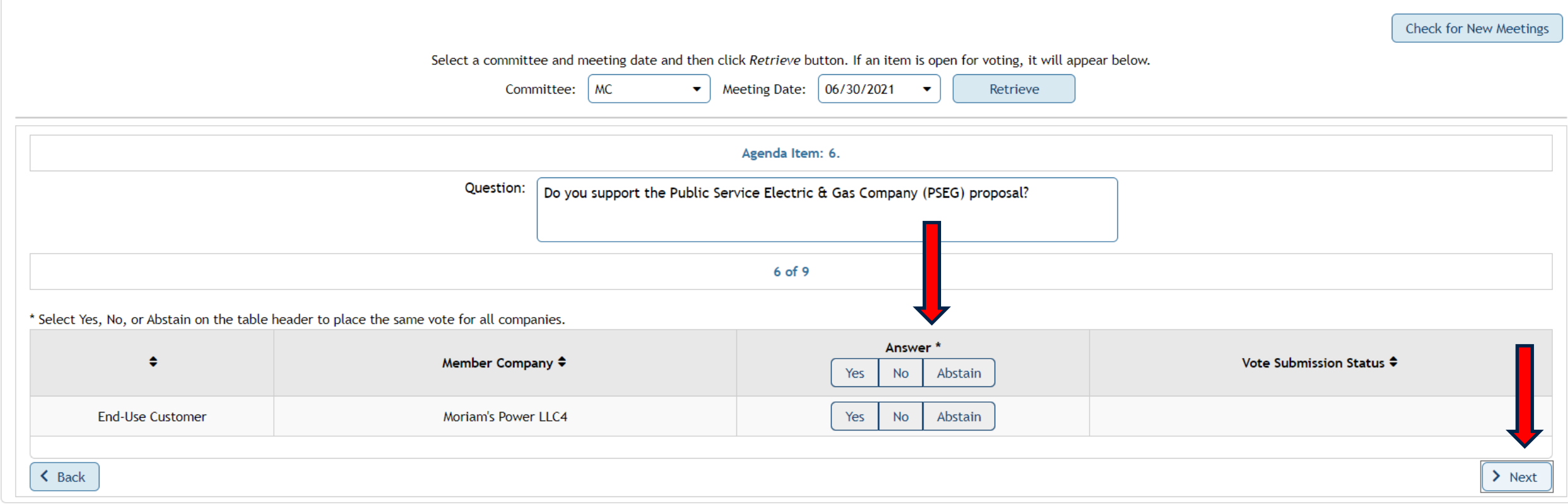

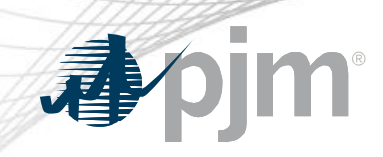

# Item 7 - IMM Package

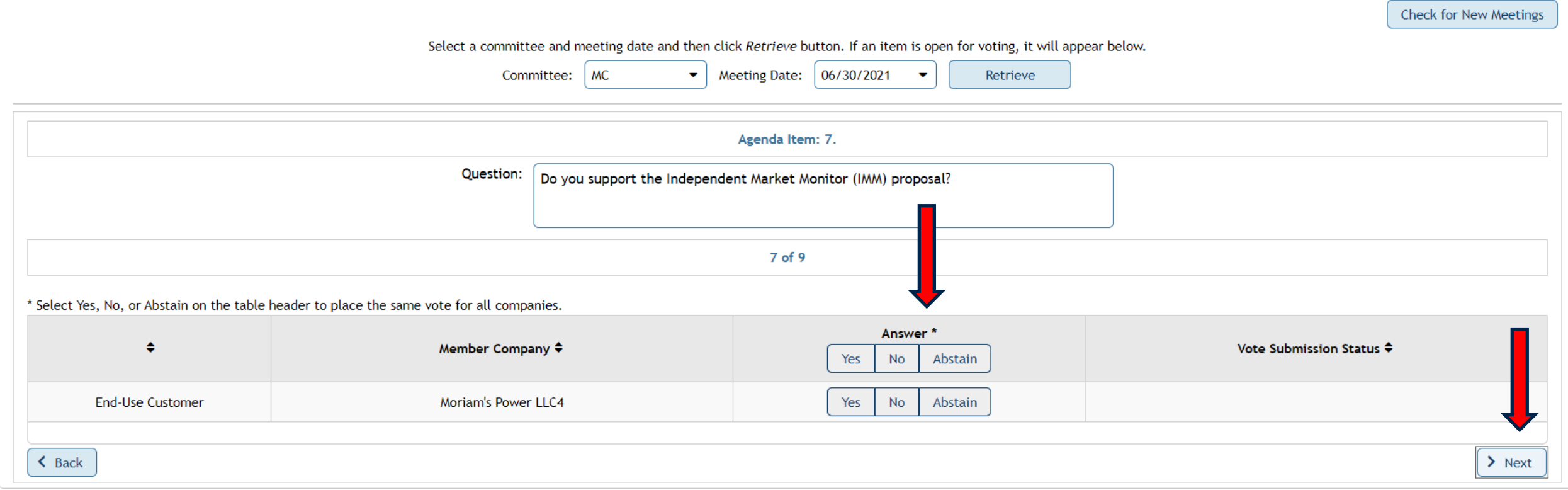

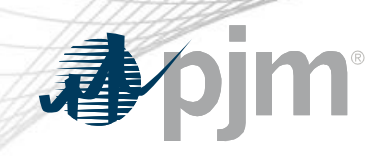

# Item 8 - AMP Package

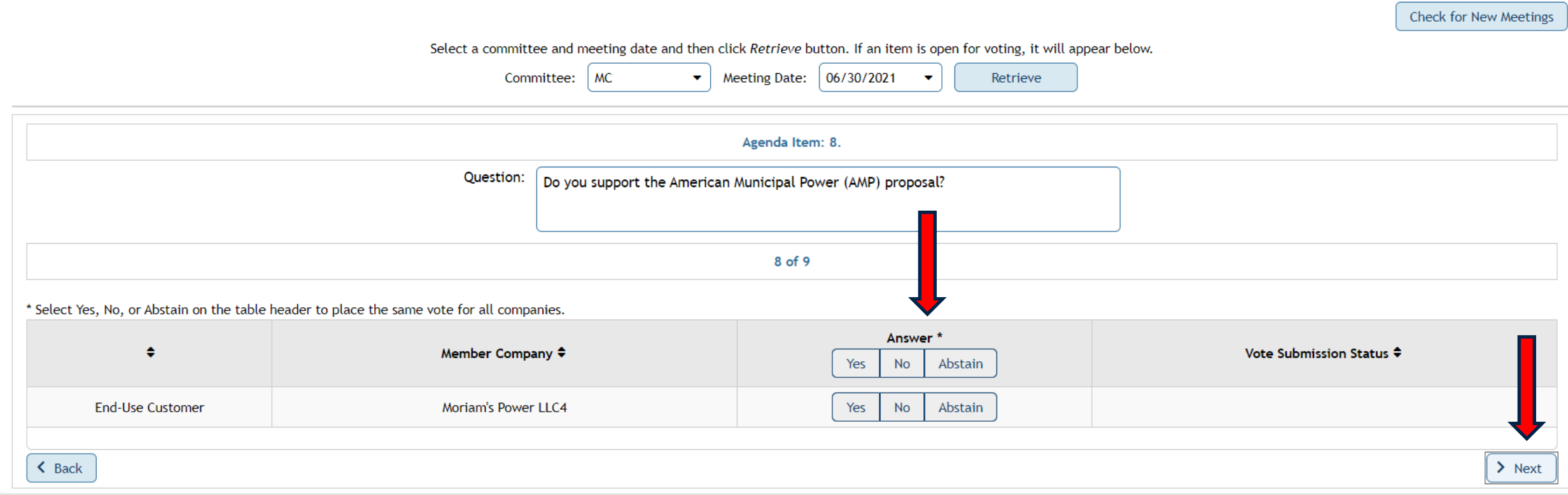

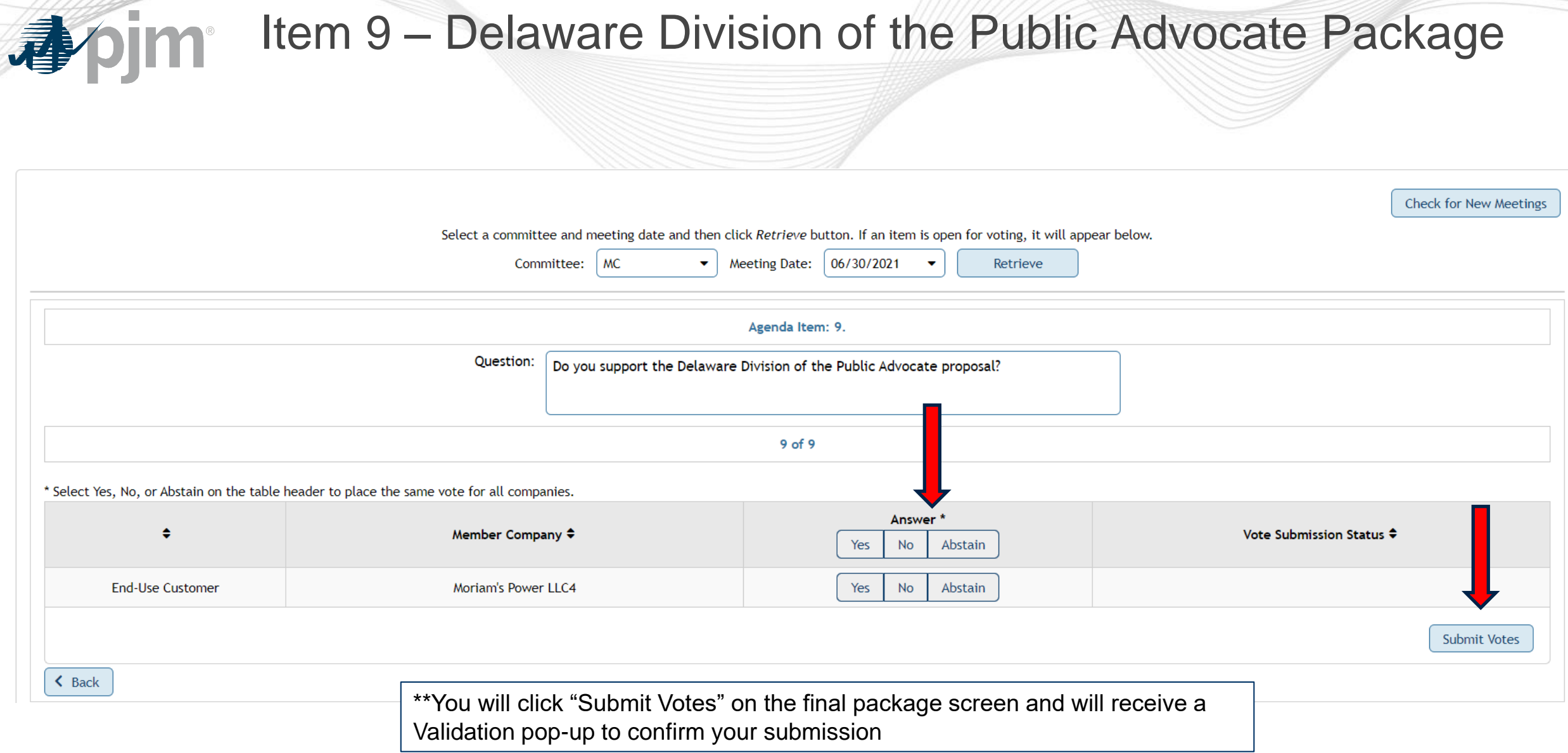

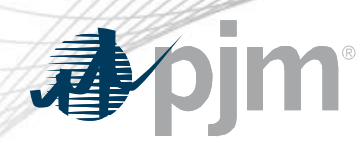

Additional Information

- You must cast a vote on each package in order to submit your votes at the end
- If you are missing any packages in the vote, you can click the "Check for New Meetings" button on the top, right side of your Voting screen to refresh the browser

**Check for New Meetings** 

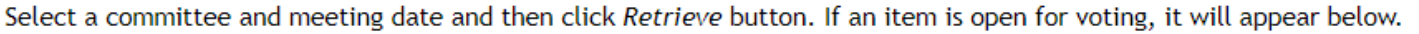

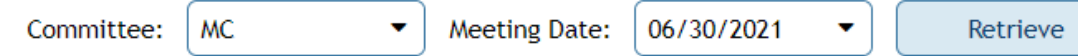

• Hit \*0 to signal the operator during the vote if you need assistance